# HP Project and Portfolio Management Center

Software Version: 9.32.0001

### Release Notes

Document Release Date: January 2016 Software Release Date: January 2016

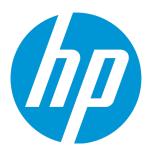

#### **Legal Notices**

#### Warranty

The only warranties for HP products and services are set forth in the express warranty statements accompanying such products and services. Nothing herein should be construed as constituting an additional warranty. HP shall not be liable for technical or editorial errors or omissions contained herein.

The information contained herein is subject to change without notice.

#### Restricted Rights Legend

Confidential computer software. Valid license from HP required for possession, use or copying. Consistent with FAR 12.211 and 12.212, Commercial Computer Software, Computer Software Documentation, and Technical Data for Commercial Items are licensed to the U.S. Government under vendor's standard commercial license.

#### Copyright Notice

© 1997 - 2016 Hewlett-Packard Development Company, L.P.

#### **Trademark Notices**

Adobe® is a trademark of Adobe Systems Incorporated.

Microsoft® and Windows® are U.S. registered trademarks of Microsoft Corporation.

UNIX® is a registered trademark of The Open Group.

#### **Documentation Updates**

The title page of this document contains the following identifying information:

- Software Version number, which indicates the software version.
- Document Release Date, which changes each time the document is updated.
- Software Release Date, which indicates the release date of this version of the software.

To check for recent updates or to verify that you are using the most recent edition of a document, go to: https://softwaresupport.hp.com/.

This site requires that you register for an HP Passport and to sign in. To register for an HP Passport ID, click **Register** on the HP Support site or click **Create an Account** on the HP Passport login page.

You will also receive updated or new editions if you subscribe to the appropriate product support service. Contact your HP sales representative for details.

#### Support

Visit the HP Software Support site at: https://softwaresupport.hp.com.

This website provides contact information and details about the products, services, and support that HP Software offers.

HP Software online support provides customer self-solve capabilities. It provides a fast and efficient way to access interactive technical support tools needed to manage your business. As a valued support customer, you can benefit by using the support website to:

- Search for knowledge documents of interest
- Submit and track support cases and enhancement requests
- Download software patches
- Manage support contracts
- Look up HP support contacts
- Review information about available services
- Enter into discussions with other software customers
- Research and register for software training

Most of the support areas require that you register as an HP Passport user and to sign in. Many also require a support contract. To register for an HP Passport ID, click **Register** on the HP Support site or click **Create an Account** on the HP Passport login page.

To find more information about access levels, go to: https://softwaresupport.hp.com/web/softwaresupport/access-levels.

HP Software Solutions Now accesses the HPSW Solution and Integration Portal website. This site enables you to explore HP Product Solutions to meet your business needs, includes a full list of Integrations between HP Products, as well as a listing of ITIL Processes. The URL for this website is http://h20230.www2.hp.com/sc/solutions/index.jsp.

## **Contents**

| Chapter 1: Overview                                                                                      | 4  |
|----------------------------------------------------------------------------------------------------|----|
| Chapter 2: Installation Notes                                                                            | 5  |
| Chapter 3: Enhancements                                                                                  | 6  |
| Enhancements in Version 9.32.0001                                                                        | 6  |
| Preventing Data Loss Due to Inactivity in Request Details, Project Details, and Edit Time<br>Sheet pages | 6  |
| Hiding User Data Fields in Staffing Profile New UI                                                       | 7  |
| Able to Select All Resources in Assign Resource Dialog                                                   | 8  |
| Generating Java Dumps                                                                                    | 8  |
| Viewing Resource Pool Assignable Resources when Forwarding Requests                                      | 9  |
| Display Enhancement to Overall Status section of Project Overview Page                                   | 11 |
| Sorting Resources by Full Name Alphabetically in Assign Resource Window                                  | 11 |
| Clearing All Filters in Assign Resource Window                                                           | 12 |
| Chapter 3: Fixes                                                                                         | 13 |
| Fixes in Version 9.32.0001                                                                               | 13 |
| Chapter 4: Documentation Errata                                                                          | 23 |
| Send Documentation Feedback                                                                              | 25 |

## Chapter 1: Overview

This document is an overview of the changes made to Project and Portfolio Management Center (PPM Center) for version 9.32.0001. It contains important information that is not included in the manuals. You can find information about the following in this document:

- "Installation Notes" on page 5
- "Enhancements" on page 6
- "Fixes" on page 13
- "Documentation Errata" on page 23

## Software and Hardware Requirements

For information about the installation requirements and compatibility with other products, see the *System Requirements and Compatibility Matrix* for PPM Center version 9.32. The support matrix may be updated between releases, and so is only available at the HP Support web site:

https://softwaresupport.hp.com

# Protecting Your Deployment from Security Vulnerabilities

Make sure you take necessary precautions to protect your PPM Center deployment from general security vulnerabilities, especially those related to Web server and related infrastructure vulnerabilities. Patch and configure your Web server's operating system and DNX servers to prevent malicious attacks that could put your organization and data at risk. You can take such steps as disabling unused ports or enabling SSL in your environment. Consult your Web server vendor for the latest patches to prevent harmful attacks such as cross-site scripting.

## Chapter 2: Installation Notes

#### Note:

- PPM Center 9.32 is required before you apply version 9.32.0001.
- HP recommends you back up your customized files including scripts before applying PPM Center version 9.32.0001.

#### To install PPM Center version 9.32.0001:

- 1. Back up your database.
- 2. Back up your customized data.
- 3. Stop the PPM Server. The Service Pack cannot be installed on an active server.
- 4. Copy the Service Pack file ppm-932-patch0001.jar to the <PPM\_Home > directory. This is the directory where the PPM Server is installed.
- 5. Change to the <PPM\_Home>/bin directory.
- 6. Start the installation using the following command:

```
sh ./kDeploy.sh -i patch0001
```

- 7. Follow the on-screen instructions to complete the installation.
- 8. Start the PPM Server.

## Chapter 3: Enhancements

#### Enhancements in Version 9.32.0001

PPM Center version 9.32.0001 includes the following enhancements:

| Module                    | Enhancement                                                                                                    |
|---------------------------|----------------------------------------------------------------------------------------------------|
| Admin Tools               | "Generating Java Dumps" on page 8                                                                                                    |
| Platform                  | <ul> <li>"Preventing Data Loss Due to Inactivity in Request Details, Project Details,<br/>and Edit Time Sheet pages" below</li> </ul>                                                                                                    |
| HP Project<br>Management  | <ul> <li>"Display Enhancement to Overall Status section of Project Overview Page"<br/>on page 11</li> </ul>                                                                                                    |
| HP Resource<br>Management | <ul> <li>"Hiding User Data Fields in Staffing Profile New UI" on the next page</li> <li>"Able to Select All Resources in Assign Resource Dialog" on page 8</li> <li>"Viewing Resource Pool Assignable Resources when Forwarding Requests" on page 9</li> <li>"Sorting Resources by Full Name Alphabetically in Assign Resource Window" on page 11</li> <li>"Clearing All Filters in Assign Resource Window" on page 12</li> </ul> |

**Note:** These enhancements introduce several new strings, for example, the **Check All** option in the enhancement "Able to Select All Resources in Assign Resource Dialog" on page 8. These strings are not localized in this patch release, displayed in English only.

# Preventing Data Loss Due to Inactivity in Request Details, Project Details, and Edit Time Sheet pages

You might spend long time entering data in pages like Edit Time Sheet page and Project Details page. However, PPM would regard this as inactivity and then terminate your session. This causes inconvenience because you have to start all over again.

Starting from version 9.32.0001, PPM introduces the following two parameters for you to specify the duration you can stay idle in the Request Details page, Project Details page, and Edit Time Sheet page. This helps prevent data loss because of inactivity in these pages.

| Parameter                                       | Description, Usage                                                                                                    | Values                                     |
|-------------------------------------------------|----------------------------------------------------------------------------------------------------|--------------------------------------------|
| REQUEST_AND_PROJECT_<br>KEEPALIVE_MAX_IDLE_TIME | You use this parameter to specify the duration (in minutes) that you can stay idle on the Request Details page and Project Details page before your session starts to time out. | Default value: 600<br>Valid value: integer |
| TIMESHEET_KEEPALIVE_MAX_ IDLE_TIME              | You use this parameter to specify the duration (in minutes) that you can stay idle on the Edit Time Sheet page before your session starts to time out.                          | Default value: 180<br>Valid value: integer |

The KINTANA\_SESSION\_TIMEOUT parameter, which specifies the time to elapse before a user session times out, still takes effect when you use the above two parameters. They work together in the following way:

- When REQUEST\_AND\_PROJECT\_KEEPALIVE\_MAX\_IDLE\_TIME and TIMESHEET\_KEEPALIVE\_MAX\_IDLE\_
  TIME have values greater than 0, you can stay idle in the Request Details page, Project Details page,
  and Edit Time Sheet page for the specified duration. After the duration ends, the session times out
  when the time specified by KINTANA SESSION TIMEOUT is up.
  - In this case, as long as you are not idle in these pages performing actions like clicking the mouse and pressing keys, your session will not time out because PPM keeps the session alive.
- When the value of REQUEST\_AND\_PROJECT\_KEEPALIVE\_MAX\_IDLE\_TIME is 0, KINTANA\_SESSION\_
  TIMEOUT works in the Request Details page and Project Details page as it does in other PPM pages:
  your session times out if no requests are sent from the browser to the server for a duration equal to
  or greater than the KINTANA\_SESSION\_TIMEOUT value.
- When the value of TIMESHEET\_KEEPALIVE\_MAX\_IDLE\_TIME is 0, KINTANA\_SESSION\_TIMEOUT works
  in the Edit Time Sheet page as it does in other PPM pages: your session times out if no requests are
  sent from the browser to the server for a duration equal to or greater than the KINTANA\_SESSION\_
  TIMEOUT value.

#### Hiding User Data Fields in Staffing Profile New UI

If you set the description of a user data field to be started with an exclamation mark (!), the user data field displays the value behind "!" as the field name. Therefore, when you set the description of the user

data field to "!" with nothing followed, the user data field is hidden in the staffing profile page. If the user data field has a value, only the value is visible.

#### Able to Select All Resources in Assign Resource Dialog

Starting from version 9.32.0001, the **Check All** option is available in the assign resource dialog in the Staffing Profile New UI.

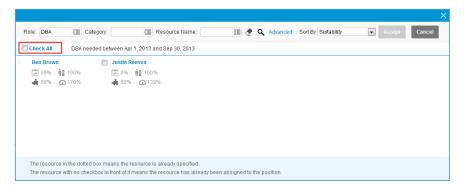

- Checking this option, you select all the displayed resources. However, the resources that are only
  displayed when you click More are not selected.
- If you check this option and then deselect some resources, this option is still checked. In this case, only the selected resources will be assigned.
- Not checking this option, you deselect all the resources.

### Generating Java Dumps

PPM Center 9.32.0001 provides the following two simple ways for you to generate Java dumps (heap dumps and thread dumps):

**Note:** Java dumps can be generated for started PPM server only.

- Using the command sh .\kGenJavaDump.sh
  - a. Change to the <PPM\_Home>/bin directory.
  - a. Run the command: sh .\kGenJavaDump.sh.
- Using the Administration Console

- a. Log on to PPM Center.
- b. From the menu item, select Open > Administration > Open Administration Console.
- c. Select Support Task > Generate Java Dumps.
- d. Click Generate.

The generated Java dumps are collected in the <PPM\_HOME>\bin\support\javadumps folder:

• The heap dump files are in the following format:

```
<NODE_NAME>_<PID>_<TIMESTAMP>_heap.hprof
```

• The thread dump files are in the following format:

```
<NODE_NAME>_<PID>_<TIMESTAMP>_thread.hprof
```

# Viewing Resource Pool Assignable Resources when Forwarding Requests

Starting from version 9.32.0001, as a resource manager, you can view the resource availability of any resource pool when forwarding requests. This helps make sure that you forward requests to effective resource pools that have assignable resources.

This enhancement is implemented to Forward request to another pool window opened from either of the following two pages:

- . Staffing Profile New UI
- Gantt view of Resource Allocation Management page

To view resource availability of a resource pool when forwarding requests:

- 1. From the Staffing Profile page or the Resource Allocation Management page, open the Forward request to another pool window for a demanded position.
  - For information about how to open the Forward request to another pool window, see *HP Resource Management User's Guide*.
- 2. In the Forward to Resource Pool field, specify a resource pool. The icon

## 🕾 is enabled.

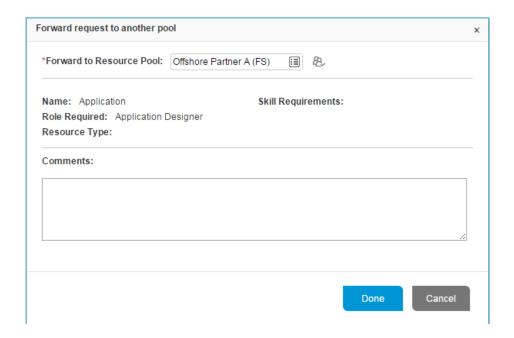

3. Click the icon . The resource query page opens, displaying all the assignable resources in the resource pool you specified.

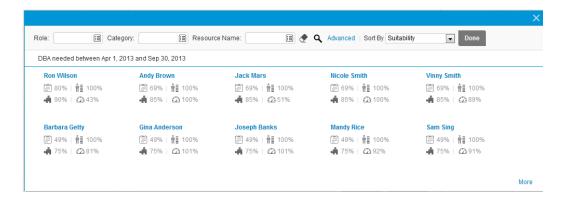

You can use the Role, Category, Resource Name, and Sort By fields to filter the resources.

- 4. To check the assignable resources in other resource pools, you can do one of the following:
  - Click **Done** to close the resource query window and go back to the Forward request to another pool window, and then repeat from step 2 to step 3.

- Use the Assignable Resources window.
  - Click **Advanced**. The Assignable Resources window opens in the Resource Results tab, which displays more details of assignable resources.
  - ii. Click the Modify Search Criteria tab.
  - iii. In the Resource Pool field, select another resource pool or multiple other resource pools you want to check.
  - iv. Click **Search**. The Resource Results tab display the assignable resources in the resource pool (or resource pools).
  - v. Click **Done** to close the Assignable Resources window and go back to the Forward request to another pool window.

# Display Enhancement to Overall Status section of Project Overview Page

In previous sections, the Overall Status section of the Project Overview page is stretched across the screen when there are multiple project managers assigned for the project.

Starting from version 9.32.001, the project managers names are truncated when they exceed 80 characters. The full list of project managers names are shown in a tooltip when you put your mouse over the names. This helps avoid the page layout overflow issue.

# Sorting Resources by Full Name Alphabetically in Assign Resource Window

PPM Center version 9.32.0001 enables you to sort resources by full name alphabetically in the assign resource window from the Staffing Profile New UI.

- 1. In the Staffing Profile New UI, click the Assign icon to open the assign resource window.
- 2. From the Sort By drop-down list, select **Resource Name**.

The resources in the assign resource window are sorted by full name alphabetically.

### Clearing All Filters in Assign Resource Window

The Clear Filter icon ( ) is added in the following windows:

- Assign resource window, opened from the Staffing Profile New UI and the Gantt View of the Resource Allocation Management page.
- Resource query window, which is used to view assignable resources in a resource pool. See "Viewing Resource Pool Assignable Resources when Forwarding Requests" on page 9.

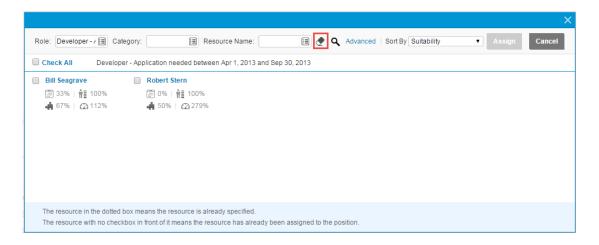

Clicking this icon clears all the filters in the window. If you click the icon, the window refreshes with the update results only when you click the Search icon.

# Chapter 3: Fixes

## Fixes in Version 9.32.0001

### **Admin Tools**

| CR          | Problem                                                                                      | Solution                                                                                         |
|-------------|----------------------------------------------------------------------------------------------|--------------------------------------------------------------------------------------------------|
| QCCR1L59604 | In IE 11, multiple scroll bars appear in the Administration Console License page.            | In IE 11, only one single scroll bar appears in the Administration Console License page.         |
| QCCR1L59605 | In IE 11, the DMS configuration page is covered by blank space.                              | In IE 11, the DMS configuration page is displayed correctly.                                     |
| QCCR1L59607 | In IE 11, the Application<br>Configuration page layout issues<br>make it hard to use.        | In IE 11, the Application configuration page is displayed normally.                              |
| QCCR1L59667 | In IE 11, the Browse PPM Server files page in the Administration Console is displayed badly. | In IE 11, the Browse PPM Server files page in the Administration Console is displayed correctly. |

# Costing

| CR          | Problem                                                                                                    | Solution                                                                                                    |
|-------------|----------------------------------------------------------------------------------------------------|----------------------------------------------------------------------------------------------------|
| QCCR1L58639 | The resource forecast cost graph in the Cost tab of a project still shows value when all the positions of the project staffing profile are removed. | When all the positions of a project staffing profile are removed, the resource forecast cost graph shows no value. |
| QCCR1L59350 | The Cost Rollup service is running nonstop without getting completed.                                                                               | The performance issue with the Cost Rollup service is improved.                                                    |
| QCCR1L59525 | The Cost Rollup service should sort the pending records in ascending order of the creation                                                          | The Cost Rollup service now processes the earliest pending record first.                                           |

|             | date and handle the earliest pending record first.                                                                                                    |                                                                                                    |
|-------------|----------------------------------------------------------------------------------------------------|----------------------------------------------------------------------------------------------------|
| QCCR1L59498 | PPM calculates cost violation as rounded-off values. For example, if the cost violation is 8,0001%, percentage 8,0001% is rounded up to 9% in the calculation. | Cost violation percentage will be calculated as accurate value while in cost exception the percentage is saved to have 3 decimals. |
| QCCR1L58842 | The format of the Project Cost Details report is corrupted when there is some data in the report. If there is no data, the layout is correct.                  | The Project Cost Details report is always formatted correctly no matter whether there is data in the report.                       |

## Dashboard

| CR          | Problem                                                                                                    | Solution                                                                                                   |
|-------------|----------------------------------------------------------------------------------------------------|----------------------------------------------------------------------------------------------------|
| QCCR1L59441 | An error message appears when you try to add a new column in data source and portlet definition and then refreshed the portlet.                                                                             | You can now add a new column in data source and portlet definition without the error.                      |
| QCCR1L59210 | The following error appears when you use the Staffing Profile filter in the Resource Requests portlet.  "The validation associated with this component produced an error. Please see details. (KNTA-10199)" | The error no longer appears when you use the Staffing Profile filter in the Resource Requests portlet.     |
| QCCR1L59371 | When you copy a portlet, the "Show Total Number of Records" and "Export To HTML" settings are not copied from the original portlet.                                                                         | The "Show Total Number of Records" and "Export To HTML" settings are now copied from the original portlet. |
| QCCR1L59658 | In IE11, if you click Find Portlets button in the Personalize Dashboard page, the table is displayed badly with the rows oversized.                                                                         | In IE 11, the table in the Find Portlet window is displayed correctly.                                     |
| QCCR1L59001 | An error message appears when you try to add a new column in data source and portlet definition and then refreshed the portlet.                                                                             | You can now add a new column in data source and portlet definition without the error.                      |

# **HP Demand Management**

| CR          | Problem                                                                                                    | Solution                                                                                                    |
|-------------|----------------------------------------------------------------------------------------------------|----------------------------------------------------------------------------------------------------|
| QCCR1L53760 | When you print a request, some sections are collapsed in the print mode even when they are expanded in the edit mode.                                                                                                    | Requests in the print mode are displayed the same as in the edit mode.                                                                                                    |
| QCCR1L57285 | When you fill in the field mandatory fields, add resources in the Resource section, and then click an action button, you find the other fields are filled but the resources are not saved.                                                                                                    | Both the filled request fields and the added resources are saved when you click an action button.                                                                                                    |
| QCCR1L57863 | The getRequest Web service cannot return the Attachments field in the request details section.                                                                                                    | The getRequest Web service can now return the Attachments field in the request details section, as follows: <simplefields> <common:token>REQD.VP.<tokenname> </tokenname></common:token> <stringvalue>documentName=<filename>,    description=<description> </description></filename></stringvalue> </simplefields> |
| QCCR1L59151 | When you export the Request List portlet to Excel, not all the information of the portlet is exported.                                                                                                    | When you export the Request List portlet to Excel, all the information of the portlet is exported.                                                                                                    |
| QCCR1L57864 | The getRequests Web service returns empty value for the description of the attachments field in the request reference section.                                                                                                    | The getRequest Web service returns the correct value for the description of the attachments field in the request reference section.                                                                                                    |
| QCCR1L59455 | In a customized table component field, users can manually enter the value with "\$" followed by space and then a number. The system allows saving the value without prompting users that the format is incorrect but converts the value to another format (for example, "\$ 100" is converted to | If there is space between the currency symbol and the number, PPM removes the space automatically.                                                                                                    |

|             | "\$,100.00"). This results in the distorted layout of the page.                                                                         |                                                                                                    |
|-------------|----------------------------------------------------------------------------------------------------|----------------------------------------------------------------------------------------------------|
| QCCR1L59076 | When you create a request using the save draft functionality, the resources assigned to the request disappear.                          | Resources are retained for the requests created using the save draft functionality.                                                              |
| QCCR1L59660 | In IE 11, the scroll bars in all the<br>multi-select Auto Complete List<br>dialogs are not visible unless the<br>selection requires it. | The scroll bars in multi-select Auto Complete<br>List dialogs are available in IE 11, like in lower<br>versions of IE browser, for example IE 9. |
| QCCR1L59661 | In IE 11, pressing the Shift or Ctrl<br>key for multi-selection in Auto-<br>Complete List dialogs does not<br>work.                     | In IE 11, pressing the Shift or Ctrl key works<br>for multi-selection in Auto-Complete List<br>dialogs.                                          |
| QCCR1L59778 | When there is a table component field in a request, "Unsaved filed" warning message prompt is displayed even when no changes are made.  | The warning message no longer pops up when there are no changes to a request.                                                                    |
| QCCR1L59781 | An error appears when you click<br>the Resource Pool filter in User<br>Details portlet preference.                                      | The error no longer appears when you click the Resource Pool filter in User Details portlet preference.                                          |

### Documentation

| CR          | Problem                                                                             | Solution                                                                                                    |
|-------------|-------------------------------------------------------------------------------------|----------------------------------------------------------------------------------------------------|
| QCCR1L58426 | Users assigned to a staffing profile or work plan cannot view the staffing profile. | The "Staffing Profile Security" section in the Resource Management User's Guide should add the following information:  When users who are assigned to tasks in the work plan or who are specified on the staffing profile itself only have the View Staffing Profiles access grant, they still need to be added to the Configure Access page. Otherwise, they cannot view the project staffing profile. |
| QCCR1L58987 | The permissions related to stakeholders on                                          | Added the permissions related to                                                                                                    |

| project details page should be added to the Project Management User's Guide. | stakeholders on project details page in the guide.                                                  |
|------------------------------------------------------------------------------|----------------------------------------------------------------------------------------------------|
|                                                                              | For details, see "Add the permissions related to stakeholders on Project Details page " on page 23. |

# Integrations

| CR          | Problem                                                    | Solution                                          |
|-------------|------------------------------------------------------------|---------------------------------------------------|
| QCCR1L59515 | PPM notes format is broken when the notes are sent to ALM. | PPM keeps notes format when sending notes to ALM. |

# Mobility

| CR          | Problem                                                                                          | Solution                                                                     |
|-------------|--------------------------------------------------------------------------------------------------|------------------------------------------------------------------------------|
| QCCR1L59848 | The QR Code on the logon page sends users to the wrong URL ("/miniapp" instead of "/mobileweb"). | The QR Code on the logon page now sends users to the correct mobile Web URL. |

## Platform

| CR          | Problem                                                                                                    | Solution                                                                                                    |
|-------------|----------------------------------------------------------------------------------------------------|----------------------------------------------------------------------------------------------------|
| QCCR1L57072 | An error appears when a parameter field for a report has more than 200 characters.                                                                                                    | The error disappears because PPM increases the character string buffer from 200 to 4000 for parameter fields.                                                                             |
| QCCR1L24061 | The filter "Past Periods to Show" that uses the out-of-the-box validation "PFM - Periods by Month" is not filled by default value (3) in portlet preferences.                                                                                               | The filter "Past Periods to Show" is filled with the default value specified by the validation "PFM - Periods by Month".                                                                  |
| QCCR1L58904 | You cannot search @Request_ID in the quick search box in the top right corner of the staffing profile Gantt view, Resource Allocation Management page, and work plan Quick view. Debug Console is not enabled in staffing profile page, Resource Allocation | You can now search @Request_ID in the quick search box in the staffing profile Gantt view, Resource Allocation Management page, and work plan Quick view. Debug Console can be enabled in |

|             | Management page, Integration Center, and work plan.                                                                                                    | staffing profile page, Resource<br>Allocation Management page,<br>Integration Center, and work plan.                                                                                                    |
|-------------|----------------------------------------------------------------------------------------------------|----------------------------------------------------------------------------------------------------|
| QCCR1L57368 | An SQL exception appears when you install PPM Center 9.31.                                                                                                    | The exception disappears because PPM increases the length of the Version column in the KNTA_ARCHIVES table from VARCHAR2 (10) to VARCHAR2(20).                                                                                                    |
| QCCR1L57149 | Excel reports fail when the language session is French.                                                                                                    | Update the Excel Reports<br>Cookbook to explain the scenario<br>where you use more than one<br>language in PPM instance.                                                                                                    |
| QCCR1L58199 | The KNTA_REPORT_SUBMISSIONS_N1 index needs to be changed to address the performance issue with submitting reports.                                                                          | Add the CREATED_BY column in the KNTA_REPORT_SUBMISSIONS_N1 index, and the performance issue with submitting reports is solved.                                                                                                    |
| QCCR1L59221 | The standard tokens [RP.REPORT_LOG_URL] and [AS.BASE_URL] return different results, which makes report links inaccessible. Sometimes the links include /itg/ part and sometime they do not. | The standard tokens [RP.REPORT_<br>LOG_URL] and [AS.BASE_URL]<br>return consistent results. Report<br>links are accessible now.                                                                                                    |
| QCCR1L59254 | Blocking sessions issue with the ActiveMQ tables occurs during the peak load period.                                                                                                    | Missing indexes are added to fix the performance issue.  The PPM_FISCAL_PERIODS_ NLS_N2 index (with the columns PERIOD_TYPE, START_DATE, END_DATE, and FISCAL_PERIOD_ID) is added for the PPM_FISCAL_PERIODS_NLS table.  The RSC_POSITION_FORECAST_N7 index (with the columns POSITION_ID, UNMET_DEMAND, and FORECAST_DATE) is added for the RSC_POSITION_FORECAST table. |
| QCCR1L59315 | kStart.sh causes stability issue when ulimit values are too low.                                                                                                    | The default ulimit values in kStart.sh has been changed as follows:  ulimit -n is changed to 4096                                                                                                    |
|             |                                                                                                    | ulimit -u is changed to 20000                                                                                                    |

|             |                                                                                                    | If the ulimit values in kStart.sh do<br>not take effect, you should set<br>bigger limitations in OS settings.                    |
|-------------|----------------------------------------------------------------------------------------------------|----------------------------------------------------------------------------------------------------|
| QCCR1L58670 | Some invalid email addresses cause an exception which makes the system send emails to these invalid addresses continuously and thus blocks the sending of the other notifications.                           | Invalid email addresses are skipped and the system continues sending other notifications.                                        |
| QCCR1L59499 | In cluster configuration environment, the CPU load of one node is high and becomes increasingly high.                                                                                                    | The CPU load of the node becomes normal.                                                                                         |
| QCCR1L59532 | Notifications cannot be sent to multiple email addresses which are separated by semicolon (;).                                                                                                    | Notifications can now be sent to multiple email addresses which are separated by semicolon. Invalid email addresses are skipped. |
| QCCR1L59669 | In IE11, the input fields in the following pages are compressed and almost on top of each other:  • Analyze Current Cost Metrics for Projects  • Search Cost Rules  • Create Activity  • Create a New Region | In IE11, the input fields in these pages are displayed correctly with appropriate space between each other.                      |
| QCCR1L59786 | Clicking a staffing profile link in the Request<br>List portlet points to the next staffing profile<br>in the list.                                                                                          | Clicking a staffing profile link in the<br>Request List portlet points to the<br>correct staffing profile.                       |

# HP Portfolio Management

| CR          | Problem                                                                                                    | Solution                                                                                                    |
|-------------|----------------------------------------------------------------------------------------------------|----------------------------------------------------------------------------------------------------|
| QCCR1L59750 | The Scenario Comparison page is not rendered correctly in IE 11.                                                                                        | The Scenario Comparison page is displayed correctly in IE 11.                                                                                   |
| QCCR1L59763 | The View Portfolio page is not rendered correctly in IE 11.                                                                                             | The View Portfolio page is displayed correctly in IE 11.                                                                                        |
| QCCR1L59211 | The "Last Updated by" and "Last<br>Updated on" values are changed<br>in scenario comparison when you<br>only change the Graph Period<br>Interval value. | The "Last Updated by" and "Last Updated on" values are not changed in scenario comparison when you only change the Graph Period Interval value. |

# **HP Project Management**

| CR          | Problem                                                                                                    | Solution                                                                                             |
|-------------|----------------------------------------------------------------------------------------------------|----------------------------------------------------------------------------------------------------|
| QCCR1L59490 | In IE 11, you cannot resize work plan columns because the mouse cursor cannot be located in some areas of the column delimiters.                                                        | You can now resize work plan columns wherever you put the cursor on the column delimiter in IE 11.   |
| QCCR1L59477 | PPM server crashes and throws Out Of<br>Memory Errors because the PPM-AGM<br>integration powered by Agile SDK loads too<br>much unnecessary user information.                           | The PPM-AGM integration loads only needed user information.                                          |
| QCCR1L53058 | When you open a project risk from the Project Overview page, it opens in the same browser page. When you open a project issue from the Project Overview page, it opens in a new window. | When you open a project issue from the Project Overview page, it now opens in the same browser page. |

# HP Resource Management

| CR          | Problem                                                                                                    | Solution                                                                                                    |
|-------------|----------------------------------------------------------------------------------------------------|----------------------------------------------------------------------------------------------------|
| QCCR1L58416 | When you export the Analyze Assignment Load portlet to Excel, the data in the Excel file is inconsistent with that in the dashboard page for some users whose profile regional settings is Dutch (Netherlands).          | The data of the Analyze Assignment Load portlet in the exported Excel file is consistent with that in the dashboard page for all users regardless of their profile regional settings. |
| QCCR1L59680 | Customized logos in the Staffing Profile page, Resource Allocation Management page, and work plan Quick view are oversized.                                                                                              | The width of customized logos should not be greater than 780 pixels. Otherwise they might be truncated when the screen is not wide enough.                                            |
| QCCR1L59207 | In the Legacy UI or the New UI of staffing profile page, when you change a position forecast demand containing zeros without first removing the value, the new value entered is reverted to the previously stored value. | In the Legacy UI and the New UI of<br>staffing profile page, you can<br>change a position forecast demand<br>without having to first remove the<br>old value.                         |
| QCCR1L58430 | When you access skill search from a staffing                                                                                                    | When you access skill search from                                                                                                    |

|             | profile, you cannot scroll up/down in a hierarchical list.                                                                                                    | a staffing profile, you can now<br>scroll up/down in a hierarchical list                                                                                           |
|-------------|----------------------------------------------------------------------------------------------------|----------------------------------------------------------------------------------------------------|
| QCCR1L59423 | When you try to update the forecast value for the resource assigned to a position, the value is not updated correctly.                                                                                    | The forecast value for the resource assigned to a position can be updated correctly.                                                                               |
| QCCR1L58843 | When a resource manager modifies resource allocations, the project manager receives email notifications with some information not translated, if the session languages of these two people are different. | The project manager can receive notifications in the language with which he/she logs on to PPM for the last time.                                                  |
| QCCR1L59379 | In the Staffing Profile New UI, duplicate resources are displayed in the assign resource dialog when you click the More button before clearing the Role filter.                                           | There are no duplicated resources displayed in the assign resource dialog.                                                                                         |
| QCCR1L59659 | In IE 11, when you click the skill icon in the<br>Search Resources page, the scroll bar is<br>disabled in skill hierarchy dialog. This issue<br>happens in all skill hierarchy dialogs.                   | In IE 11, when you click the skill icon in the Search Resources page, the scroll bar is enabled in skill hierarchy dialog.                                         |
| QCCR1L59662 | In IE 11, a small scroll bar is visible for each field label in the Search Positions page (Open > Project Management > Staffing Profiles > Manage Forecast).                                              | In IE 11, the fields in the Search<br>Positions page do not have scroll<br>bars.                                                                                   |
| QCCR1L59663 | In IE 11, the table lines in the pop-up position details window get misaligned, which makes it impossible to know how each resource is allocated.                                                         | In IE 11, the table lines in the pop-<br>up position details window are<br>aligned.                                                                                |
| QCCR1L59668 | In IE 11 and Chrome, there is white space in the middle of the Modify Resource Calendar page.                                                                                                    | In IE 11 and Chrome, there is no white space in the middle of the Modify Resource Calendar page.                                                                   |
| QCCR1L59690 | Default values of staffing profile user data fields are not set when you create staffing profile from the Staffing tab of the project overview page.                                                      | User data fields are filled with default values when you create staffing profile from the Staffing tab of the project overview page.                               |
| QCCR1L59721 | Errors appear intermittently when you add time sheet delegates.                                                                                                    | Adding time sheet delegates works fine without the errors.                                                                                                    |
| QCCR1L57940 | Resource pool manager cannot see all the resources who meet a resource request in the assign resources dialog in the Staffing Profile New UI.                                                             | A "More" button is displayed at the bottom of the dialog if there are more than 10 resources available to assign. Clicking <b>More</b> displays 10 more resources. |

# HP Time Management

| CR          | Problem                                                                                                    | Solution                                                                                                    |
|-------------|----------------------------------------------------------------------------------------------------|----------------------------------------------------------------------------------------------------|
| QCCR1L59149 | In the time sheet details page, task path below the task name does not display the character ">".                                                                                                    | The task path in time sheet details page now displays the character ">".                                                                                                    |
| QCCR1L59426 | If there is a time sheet with unapproved lines (excluding Misc. items), and the approver tries to approve the time sheet using the bulk approval functionality, an error is thrown by the system. This is because there are time sheet lines that cannot be approved by the approver. | Approvers can approve the time sheet using the bulk approval functionality without the error, and the time sheet lines that cannot be approved by the approvers are unapproved.                                                                             |
| QCCR1L59557 | A project manager's delegate is not able to approve time sheet lines as he/she cannot see the option.                                                                                                    | Project Manager's delegate can approve the time sheet lines.                                                                                                    |
| QCCR1L59558 | The exception "You can not approve timesheet" appears when you try to use time sheet bulk approval.                                                                                                    | The exception no longer occurs when you use time sheet bulk approval.                                                                                                    |
| QCCR1L59689 | When you hover the mouse over one of the months in the financial summary graph on the Cost tab of a project, the month displayed in the pop-up text does not match the actual month.                                                                                                  | The month displayed in tooltip is consistent with the actual month that you hover the mouse over.                                                                                                    |
| QCCR1L59740 | The elapse time of an out-of-the-<br>box time sheet SQL per execution<br>is more than 2 hours as per AWR<br>report.                                                                                                    | The time sheet search (on both search page and portlet) will now time out when it exceeds the number of seconds defined in the server parameter SEARCH_TIMEOUT.  This parameter now controls the time out of both the request search and time sheet search. |
| QCCR1L59847 | The last day of a specific week is missing in time sheet.                                                                                                    | The last day is not missing for the week in newly created time sheets.                                                                                                    |

## **Chapter 4: Documentation Errata**

The following documentation items are incorrect.

## HP Resource Management User's Guide

#### Need to explain why users assigned to a staffing profile or work plan cannot view the staffing profile

**Location**: HP Resource Management User's Guide, version 9.30

**Error**: The guide does not explain the situation where users assigned to a staffing profile or work plan cannot view the staffing profile.

**Correction**: The "Staffing Profile Security" section in the Resource Management User's Guide should add the following information:

When users who are assigned to tasks in the work plan or who are specified on the staffing profile itself only have the View Staffing Profiles access grant, they still need to be added to the Configure Access page. Otherwise, they cannot view the project staffing profile.

## HP Project Management User's Guide

#### Add the permissions related to stakeholders on Project Details page

Location: HP Project Management User's Guide, version 9.30

**Error**: The permissions related to stakeholders on project details page should be added to the guide.

**Correction**: Add the following in the Entering Project Details section of the guide:

When a request type is associated with a project type as the project process request type, PPM checks the following conditions:

- Whether or not stakeholders have the permission to view the request type.
- Whether or not stakeholders have the permission to edit projects or have the right to override project type settings.
- Whether or not stakeholders have the permission to edit the request type.

For stakeholders who only have the View All Projects access grant, they have the right to override project type settings. Therefore, they can edit all fields in the Project Details tab.

For stakeholders who only have the View Project access grant, they do not have the right to override project type settings. Therefore, they cannot edit fields in the Project Details tab.

## Send Documentation Feedback

If you have comments about this document, you can contact the documentation team by email. If an email client is configured on this system, click the link above and an email window opens with the following information in the subject line:

#### Feedback on Release Notes (Project and Portfolio Management Center 9.32.0001)

Just add your feedback to the email and click send.

If no email client is available, copy the information above to a new message in a web mail client, and send your feedback to HPSW-BTO-PPM-SHIE@hp.com.

We appreciate your feedback!